# **Synchronisation : Fullsync**

## **Introduction**

# **Pré-requis**

- Avoir installé le paquet apt://openjdk-6-jdk.
- Avoir téléchargé la dernière version de [FullSync](http://switch.dl.sourceforge.net/sourceforge/fullsync/FullSyncInstaller.jar).

## **Installation**

Sur la page [https://fullsync.sourceforge.io/download.php,](https://fullsync.sourceforge.io/download.php) téléchargez Fullsync en cliquant sur le lien **for Linux** du paragraphe **FullSync without Installer**.

Extrayez ce fichier tar.gz et déplacez le résultat dans /opt (avec les droits sudo).

Pour Installer FullSync, faire un clic droit sur le fichier FullSyncInstaller.jar et choisir dans le menu déroulant l'option **Ouvrir avec OpenJDK Java 6 Runtime**

ou encore depuis un terminal avec la commande :

java -jar fichier\_installation.jar

La procédure d'installation débute. Voici comment ça se passe :

Panneau de bienvenue dans l'installeur.

Acceptation de la licence.

Sélection du chemin d'installation du logiciel.

Progression de l'installation des fichiers.

Message informant des raccourcis à créer que l'installeur ne peut faire lui même. Installation terminée.

# **Configuration**

Supposons le logiciel installé dans le répertoire **~/FullSync/** . Pour lancer le logiciel, taper un terminal :

~/FullSync/bin/fullsync.sh

<note tip> Ou alors se rendre dans le répertoire en question et taper

sh fullsync.sh

</note>

Un message d'erreur s'affiche :

FULLSYNC HOME =  $\sim$ /FullSync Error : JAVA\_HOME is not defined correctly We cannot execute java

Il faut donc compléter le fichier fullsync.sh pour lui indiquer ce chemin correspondant à l'endroit où est installé le JRE. Pour cela ouvrir le fichier avec un éditeur. Par exemple tapez dans un terminal :

gedit ~/FullSync/bin/fullsync.sh

Sous la première ligne :

#### #!/bin/sh

ajouter :

JAVA\_HOME=/usr/lib/jvm/java-6-openjdk/jre

#### **Utilisation**

Créer un lanceur :

- clic droit sur le menu Applications
- Editer les menus
- Ajouter
- Commande : Parcourir jusqu'au fichier ~/FullSync/bin/fullsync.sh
- Remplir les autres champs
- icone : aller la chercher dans ~/FullSync/images ; rien ne s'affiche : accepter → les icones s'affichent ; choisir celle qu'on veut.

Au premier lancement du logiciel, on constate qu'il est en anglais. Aller dans le menu **Edit ⇒ Preferences ⇒ Language** choisir le français et redémarrer.

Pour créer une instance, cliquer sur l'icône **Nouveau profil** : une fenêtre de configuration apparaît.

- Choisir un répertoire de source,
- un répertoire de destination (ce peut être un répertoire ftp comme ftp://ftpperso.free.fr/repertoire),
- le type de synchronisation :
	- $\circ$  Publish/Update:
	- Backup Copy crée une sauvegarde des fichiers tout en gardant une copie de ceux qui ont été modifiés.
- 
- Exact Copy
- Two Way Sync

Pour terminer, on peut créer une planification des sauvegardes. En cliquant sur le bouton **Modifier la planification**, une fenêtre apparaît. Choisir l'intervalle de temps souhaité entre les sauvegardes.

Il existe 2 modes :

- le mode **Intervalle** qui permet de définir un laps de temps entre chaque instance
- et le mode **Tableau chronologique** qui permet, lui, de définir des dates précises pour les instances.

Ce logiciel permet de synchroniser des dossiers et/ou fichiers via FTP, SFTP ou encore le protocole SMB. Les différents protocoles :

```
file://[disque:/]chemin_absolu
ftp://hôte[:port]/chemin_relatif[?[passive=true|false]&compatible=true|
false]]
sftp://hôte[:port]/chemin_relatif
smb://hôte/partage/chemin_relatif
```
**Pour désinstaller Fullsync**, se placer dans le répertoire ~/Fullsync/Uninstaller et lancer le desinstallateur par la commande :

java -jar uninstaller.jar

#### **Désinstallation**

#### **Voir aussi**

**(fr)** [http://](#page--1-0)

Basé sur « [Article](#page--1-0) » par Auteur.

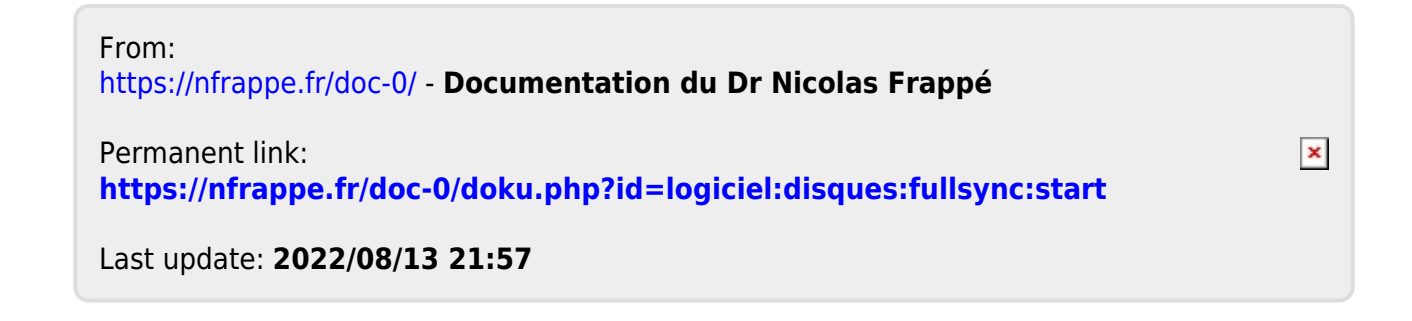